# Mobile Phone E-GSM 900/1800/1900

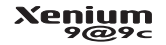

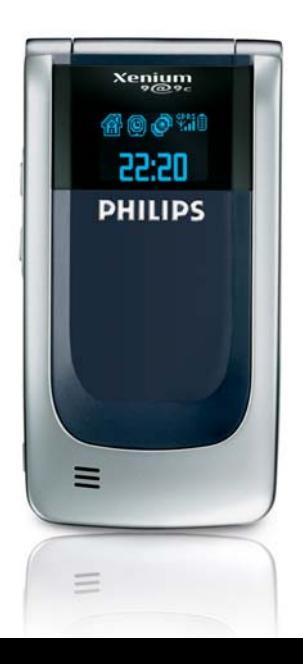

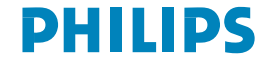

# **Découvrez votre téléphone**

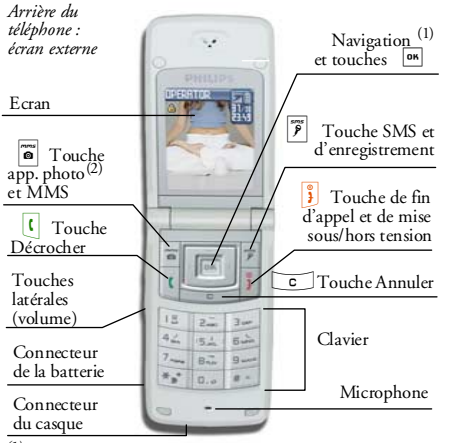

*(1) Les touches de navigation seront représentées dans le manuel par les signes suivants : gauche*  -

 <sup>&</sup>lt;*/*<sup>&</sup>gt; *droite, haut* +*/ bas. (2) L'appareil photo proposé en option est un accessoire non inclus dans l'offre standard et vendu séparément.*

*Philips met tout en œuvre pour assurer l'amélioration constante de ses produits. C'est pourquoi Philips se réserve le droit de réviser ce manuel ou de le retirer dela distribution à tout moment sans préavis. Philips fournit ce manuel en l'état et ne saurait être tenu pour responsable, excepté dans les cas prévus par la réglementation en vigueur, des erreurs, omissions ou divergences entre ce manuel et le produit décrit. Cet appareil est conçu pour être connecté au réseau GSM/ GPRS.* 

#### Pour…

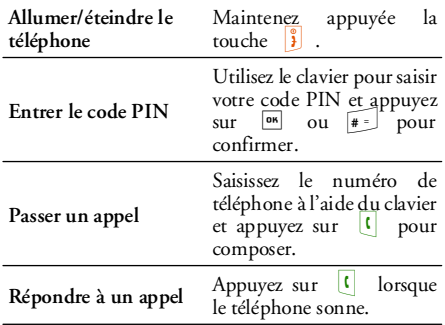

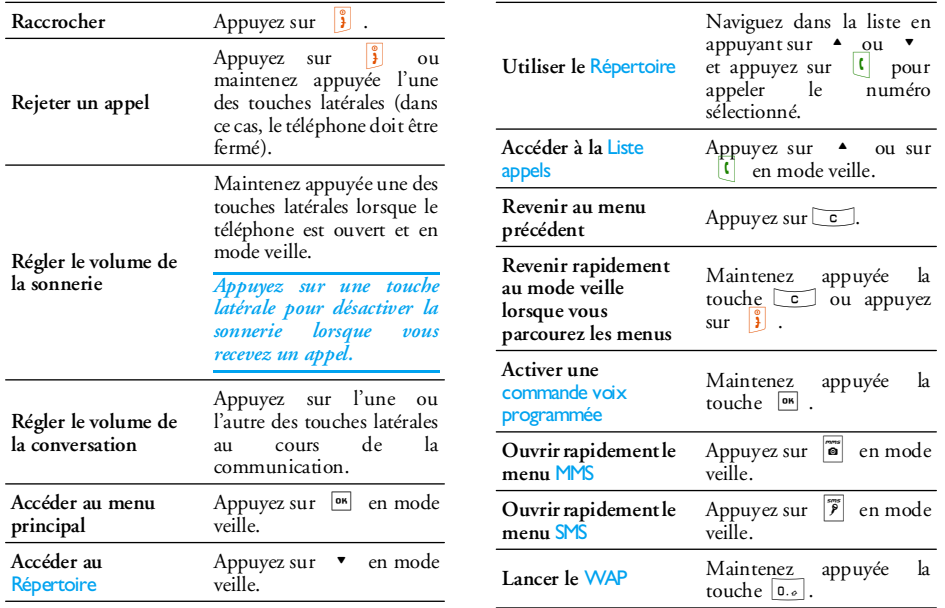

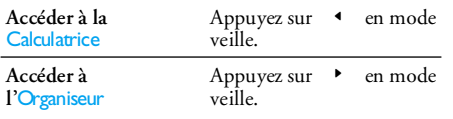

#### Accès aux menus

Pour accéder au menu principal, appuyez sur Danier mode veille. Les touches de navigation permettent de<br>
parcourir les menus. Appuvez sur  $\boxed{\bullet}$  pour parcourir les menus. Appuyez sur , pour sélectionner une fonction ou une option, ou appuyez sur c pour annuler. Un sous-menu ou une liste supplémentaire apparaît alors.

*Appuyez sur* <sup>+</sup> *ou* - *pour passer d'une option à une autre (ex. : Activer/Désactiver, Oui/Non, Augmenter/Réduire une valeur, etc.).*

Lorsque vous parcourez une liste, la barre de défilement qui apparaît à droite de l'écran vous indique votre position dans la liste. A l'aide des touches de navigation, vous pouvez sélectionner des fonctions de votre téléphone ou les régler en vous référant aux descriptions des chapitres appropriés de ce manuel.

#### **Evénements**

Certains événements peuvent modifier l'écran de veille (appel manqué, nouveau message, etc.). Appuyez sur , pour accéder au menu correspondant ou appuyez sur compour revenir à l'écran de veille.

# **Table des matières**

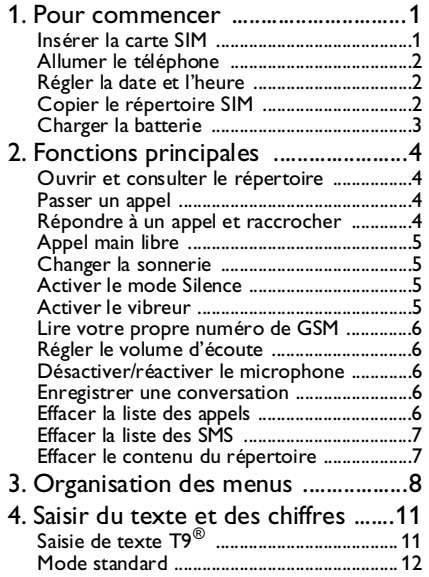

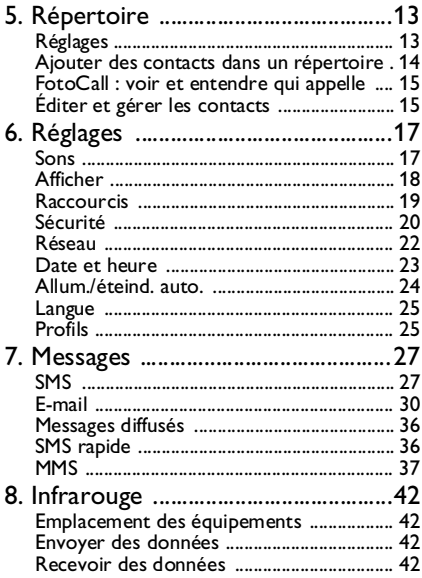

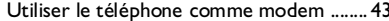

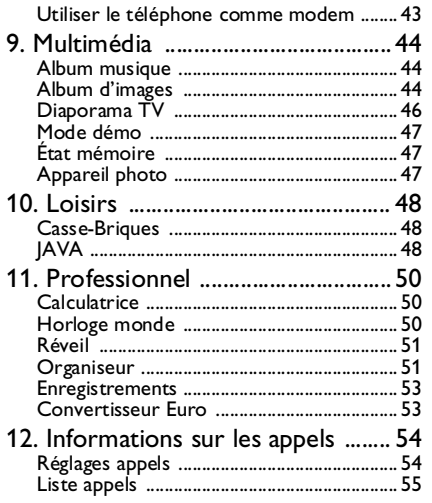

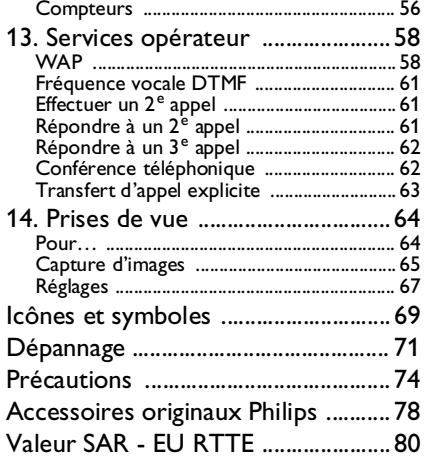

# **1 • Pour commencer**

*Consultez les instructions de sécurité dans la section« Précautions » avant utilisation.*

Pour utiliser votre téléphone, vous devez insérer une carte SIM valide fournie par votre opérateur GSM ou votre détaillant. La carte SIM contient votreabonnement, votre numéro de téléphone mobile, ainsi qu'une mémoire où vous pouvez conserver des numéros de téléphone et des messages (voir « Répertoire » page 13).

#### Insérer la carte SIM

#### *Assurez-vous que le téléphone est éteint avant de retirer la batterie.*

1. Appuyez sur le clip du couvercle arrière de votre téléphone, faites glisser le couvercle vers le bas et soulevez-le pour l'enlever.

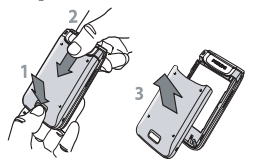

2. Retirez la batterie en la soulevant vers la droite à l'aide des encoches noires comme illustré cidessous.

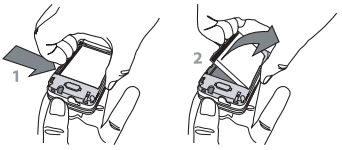

3. Retirez la carte SIM de son support et glissez-la jusqu'au bout dans son emplacement. Vérifiez que les connecteurs sont bien tournés vers le bas et que le coin biseauté de la carte se trouve du bon côté.

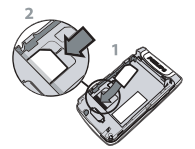

4. Insérez la batterie : en premier lieu, placez sa face droite (connecteurs vers le bas) contre le bord droit du téléphone et appuyez jusqu'à fixation.

#### *Pour commencer 1*

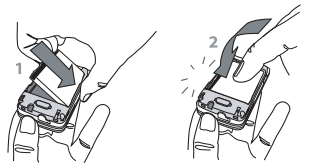

5. Remettez le couvercle de la batterie en place en le faisant glisser jusqu'au bout dans son emplacement. Retirez le film protecteur de l'écran avant d'utiliser le téléphone.

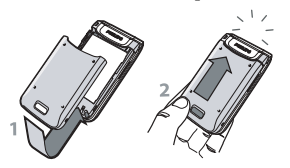

#### Allumer le téléphone

- 1. Pour allumer le téléphone, appuyez sur la touche  $\hat{\mathbf{j}}$  .
- 2. Entrez le code PIN si nécessaire (le code secret de 4 à 8 chiffres de votre carte SIM). Ce code préconfiguré vous est communiqué par votre opérateur ou votre revendeur. Pour personnaliser le code PIN, voir la page 21. Appuyez sur <sup>ox</sup>,

ou sur  $\boxed{\text{#}}$  pour confirmer (appuyez sur  $\boxed{\text{c}}$  si vous faites une erreur).

*Si vous saisissez un code PIN incorrect 3 fois de suite, votre carte SIM se bloque. Pour la débloquer, demandez le code PUK à votre opérateur.*

### Régler la date et l'heure

Lors de la première utilisation du téléphone, vous êtes invité à entrer la date. Pour cela, appuyez sur les touches numériques appropriées (appuyez sur c pour effacer un numéro), puis réglez l'heure.

*Pour des informations complètes sur les options de date, voir page 23.*

#### Copier le répertoire SIM

*Si vous ne copiez pas le répertoire SIM lorsque vous allumez le téléphone pour la première fois, voir « Copier dans tél. » page 13.*

Le téléphone mobile détecte une carte SIM contenant déjà des noms et vous demande si vous souhaitez copier le contenu de votre répertoire SIM dans le répertoire intégré de votre téléphone. Appuyez sur  $\boxed{\circ}$  pour annuler ou sur  $\boxed{\circ}$  pour accepter.

#### Charger la batterie

Votre téléphone est alimenté par une batterie rechargeable. Une alarme vous avertit de la nécessité de la recharger. Si la batterie est complètement déchargée, 2 à 3 minutes de charge sont nécessaires avant que son icône réapparaisse.

*Si vous retirez la batterie alors que le téléphone est allumé, vous risquez de perdre tous vos paramètres personnels.*

1. Une fois la batterie et le cache de la batterieinstallés sur le téléphone, insérez le connecteur du chargeur (fourni avec le téléphone, dans le coffret) dans la prise de gauche du téléphone, puis raccordez l'autre extrémité à une prise secteur facile d'accès.

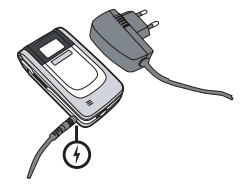

- 2. Le symbole de la batterie indique le taux de charge :
	- les 4 niveaux de charge varient au cours du chargement; la durée de chargement totale de votre téléphone est d'environ 1 h 45.
	- Lorsque les 4 barres sont fixes, la batterie est rechargée à 100 % : débranchez le chargeur. Selon le réseau et les conditions d'utilisation, le temps global de communication va de 2 heures à 8 heures 30 et la durée de veille va de 200 à 850 heures.

*Le fait de laisser le chargeur branché alors que votre batterie est entièrement rechargée n'endommage pas celle-ci. La seule manière de mettre le chargeur hors tension est de le débrancher de la prise. C'est pourquoi nous vous conseillons d'utiliser une prise de courant facile d'accès. Vous pouvez connecter le chargeur à une alimentation IT (Belgique uniquement).*

# **2 • Fonctions principales**

#### Ouvrir et consulter le répertoire

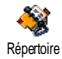

En mode veille, appuyez sur  $\bullet$ . En fonction du répertoire sélectionné (carte SIM ou téléphone), le contenu qui

apparaît à l'écran peut varier : voir « Répertoire » page 13 pour plus de détails.

Pour consulter le répertoire en cours de communication, appuyez sur <sup>[06]</sup>, sélectionnez Liste des noms, appuyez sur <sup>[ox]</sup> et parcourez les entrées en appuyant sur  $\bullet$  ou sur  $\bullet$ . Appuyez deux fois sur  $\epsilon$  pour revenir à l'écran d'appel.

*Dans le répertoire, appuyez sur*  #*, entrez les premières lettres du nom que vous recherchez, puis appuyez sur*  , *pour accéder directement à ce nom.*

#### Passer un appel

1. En mode veille, tapez le numéro de téléphone sur le clavier. Pour corriger une erreur, appuyez  $\overline{\text{sur }C}$  .

#### 2. Appuyez sur  $\begin{bmatrix} \cdot & \cdot & \cdot \\ \cdot & \cdot & \cdot \\ \cdot & \cdot & \cdot \end{bmatrix}$  pour composer et sur  $\begin{bmatrix} \cdot & \cdot & \cdot \\ \cdot & \cdot & \cdot \\ \cdot & \cdot & \cdot \end{bmatrix}$ pour raccrocher.

*Pour effectuer un appel international, maintenez appuyée la touche*  \* *pour entrer le signe « <sup>+</sup> » au lieu du préfixe international habituel.*

#### Répondre à un appel et raccrocher

Lorsque vous recevez un appel, le numéro du correspondant peut s'afficher. Si le numéro est mémorisé dans le répertoire sélectionné, le nom correspondant s'affiche à la place du numéro.

- 1. Pour répondre, appuyez sur le ou ouvrez le téléphone si l'option Clapet actif est Activée (voir page 54).
- 2. Pour refuser l'appel, appuyez sur **1**. Si vous avez activé l'option « Renvoi d'appel » (voir page 54), l'appel est renvoyé vers un autre numéro ou vers la messagerie vocale.
- 3. Pour raccrocher, appuyez sur **i** ou fermez le téléphone.

*Le téléphone ne sonnera pas s'il est réglé sur le mode* Silence *(voir page suivante). Si vous avez activé* Tout décroche *(voir page 55), vous pouvez décrocher en appuyant sur n'importe quelle touche (sauf*  )*).*

# Appel main libre

*Pour votre confort et votre sécurité, éloignez le téléphone de votre oreille lorsque vous passez un appel main libre, en particulier lorsque vous augmentez le volume.*

- 1. Si vous avez sélectionné le répertoire de votre carte SIM : choisissez un numéro, appuyez deux fois sur <sup>on</sup> pour accéder au menu suivant, puis sélectionnez Appel main libre et appuyez sur [<u>™]</u> pour composer.
- 2. Si vous avez sélectionné le répertoire de votre téléphone : procédez de la même manière pour appeler le numéro par défaut. Si vous avez enregistré plusieurs numéros sous un même nom, appuyez sur → ou ▼, sélectionnez un autre numéro dans la liste, puis appuyez sur **OK** et sélectionnez Appel main libre.

*Si vous êtes déjà au téléphone, appuyez de manière prolongée sur*  ( *pour passer en mode main libre ou revenir au mode normal.*

#### Changer la sonnerie

Sélectionnez Réglages > Sons > Sonnerie, appuyez sur  $\boxed{\circ}$  puis sur  $\rightarrow$  ou  $\bullet$  pour choisir une sonnerie

dans la liste. Appuyez sur <sup>on</sup> pour confirmer votre choix.

#### Activer le mode Silence

A Silence

Si vous ne souhaitez pas que votre téléphone sonne lorsque vous recevez un appel, désactivez la sonnerie en sélectionnant Réglages *>* Sons > Silence, puis Activé.

*Vous pouvez également désactiver la sonnerie de réception des appels en appuyant sur la touche latérale.*

#### Activer le vibreur

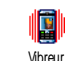

Si vous souhaitez que votre téléphone vibre lors de la réception d'un appel, activez le vibreur en sélectionnant Réglages > Sons > Vibreur, puis Activé.

*Le fait d'activer le vibreur ne désactive pas la sonnerie. Si vous souhaitez à la fois désactiver la sonnerie et* activer *le vibreur, choisissez le mode* Silence *comme décrit ci-dessus.*

*Le vibreur est automatiquement* désactivé *lorsque vous branchez le chargeur.*

### *Fonctions principales 5*

### Lire votre propre numéro de GSM

Pour lire votre propre numéro de GSM, appuyez sur en mode veille puis sélectionnez Mes numéros > Afficher. S'il est présent sur votre carte SIM, votre numéro s'affiche. Sinon, sélectionnez Nouveau, puis suivez les instructions.

*Si votre numéro personnel a été enregistré dans le répertoire, vous pouvez le lire pendant un appel. Voir « Ouvrir et consulter le répertoire » page 4.*

#### Régler le volume d'écoute

Au cours d'un appel, déplacez la touche latérale vers le haut ou le bas pour augmenter ou diminuer le volume.

#### Désactiver/réactiver le microphone

Vous pouvez désactiver le microphone de manière à ce que votre correspondant ne puisse pas vous entendre. Au cours d'une communication, appuyez sur <sup>ox</sup>, sélectionnez Secret, puis appuyez de nouveau sur  $\boxed{\mathsf{on}}$ 

Pour réactiver le microphone durant une communication, appuyez sur **DK**, sélectionnez Conversation et confirmez en appuyant sur <sup>[ox]</sup>.

#### Enregistrer une conversation

*Dans la plupart des pays, l'enregistrement d'une conversation est soumis à une réglementation stricte.* Enr. conversation *Nous vous conseillons d'informer le correspondant que vous souhaitez enregistrer la conversation et de ne le faire que s'il y consent. Tous les enregistrements doivent rester privés. La durée maximale d'enregistrement disponible est de 1 minute (voir « Enregistrements » page 53).*

Pour enregistrer une conversation lors d'un appel, appuyez sur <sup>ox</sup>, sélectionnez Enr. conversation et appuyez sur <sup>on</sup> . Pour arrêter l'enregistrement, appuyez  $\text{sur } \circ$ . <sup>or</sup> ou raccrochez : une fenêtre d'édition vous permet de donner un nom à l'enregistrement, qui sera ensuite disponible dans Multimédia > Album musique.

*Si vous sélectionnez* Secret*, puis* Enr. conversation*, seule la voix du correspondant est enregistrée.*

#### Effacer la liste des appels

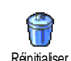

Pour effacer la liste des appels, appuyez sur <sup>on</sup> et sélectionnez Appels > Liste appels > Réinitialiser. Appuyez deux fois sur **OK** , pour réinitialiser la liste des appels.

*6 Fonctions principales*

#### Effacer la liste des SMS

Pour effacer entièrement la liste des messages, appuyez sur <sup>ON</sup> et sélectionnez Messages > SMS > Lire SMS > Tout supprimer. Appuyez deux fois sur **DESP 1988** pour effacer toute la liste des SMS.

*Vous pouvez également supprimer tous les messages SMS à partir du menu* Archive SMS*. Effacer la liste des SMS peut s'avérer utile pour libérer de la mémoire afin de recevoir de nouveaux messages.*

#### Effacer le contenu du répertoire

Pour effacer entièrement le contenu du répertoire, appuyez sur <sup>[ox]</sup> et sélectionnez Répertoire > Réglages > Effacer répert.. Appuyez sur <sup>on</sup> pour effacer le contenu du répertoire.

*Cette option ne s'applique qu'au répertoire du téléphone, PAS à celui de la carte SIM.*

# **3 • Organisation des menus**

Le tableau ci-dessous décrit l'arborescence complète du menu de votre téléphone mobile, ainsi que la référence de la page à laquelle vous reporter pour en savoir plus sur chaque fonction ou réglage.

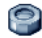

#### **Réglages p17**

#### Sons p17

Silence / Volume sonnerie / Sonnerie / Alerte SMS/MMS / Equaliseur / Bips touches / Alertes sonores / Vibreur

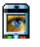

Afficher p18 Animation / Éclairage / Fond d'écran / Contraste

Raccourcis p19<br>Touches flash Touches flash / Commandes voix / Numérot. vocale

#### Sécurité p20

Noms publics / Interdiction / Changer codes / Protection PIN

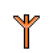

Réseau p22

Connexion GPRS / Re-connexion / Réseaux préférés/ Paramétrages

# Date et heure p23

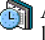

Affichage horloge / Régler date / Horaire local / Heure d'été / Régler heure

Langue p25 *Liste des langues disponibles*

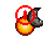

Allum./éteind. auto. p24

Profils p25

**Messages p27**

#### SMS p27

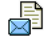

Envoyer SMS / Envoyer à plus. / Lire SMS / Réglages SMS / Archive

#### E-mail p30

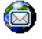

*Pour chaque boîte de réception disponible :* Réglages / Recevoir e-mails / Envoyer e-mail

*8 Organisation des menus*

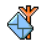

Messages diffusés p36 Réception / Rubriques / Code info zone

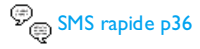

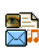

MMS p37 Nouveau MMS / Boîte de réception / Brouillons / Modèles / Envoyés / Réglages

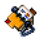

**Répertoire p13**

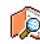

Liste des noms p4

#### Réglages p13

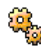

Effacer répert. / Sélection répert. / Config. Groupes / Copier dans tél.

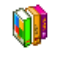

**Loisirs p48**

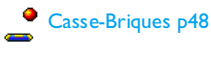

JAVA <sub>p48</sub>

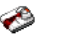

#### **Professionnel p50**

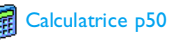

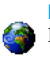

Horloge monde p50 Réglages locaux / Réglages étrang. / Affichage de l'horloge monde

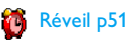

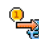

**P**<sub>S</sub> Convertisseur Euro p53

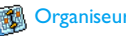

**Start** Organiseur p51

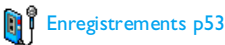

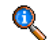

**Informations sur les appels p54**

*Organisation des menus 9*

#### Réglages appels p54

Clapet actif / Renvoi d'appel / Répondeurs / Rappel actif / Kenvoi d'appel / Repondeurs /<br>Rappel auto. / Tout décroche / Signal d'appel / Identité appelant

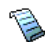

Liste appels p55 Liste appels / Réinitialiser

Compteurs p56 Compteurs GSM / Compteurs GPRS

**Infrarouge p42**

**Multimédia p44**

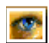

Album d'images p44 *Liste des images disponibles*

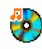

Album musique p44 *Liste des sons disponibles*

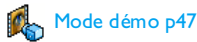

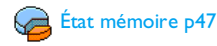

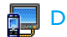

# Diaporama TV p46

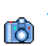

#### Appareil photo p47

*Ce menu est disponible uniquement lorsqu'un appareil photo est connecté.*

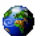

#### **Services opérateur p58**

#### Numéros services

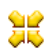

*Les numéros disponibles dans ce menu dépendent de l'opérateur et de votre abonnement. Veuillez vous renseigner auprès de votre opérateur.*

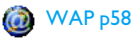

#### Services +

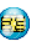

 *Ce menu dépend de l'opérateur et de votre abonnement. Veuillez vous renseigner auprès de votre opérateur.*

# **4 • Saisir du texte et des chiffres**

Vous pouvez saisir du texte dans les écrans d'édition de deux manières différentes : en utilisant la saisie prédictive de texte T9® ou le mode d'édition standard. Deux autres modes, pour les chiffres et les signes de ponctuation, sont également disponibles. Les icônes apparaissant à l'écran indiquent le mode de saisie actif.

# Saisie de texte T9 $^\circledR$

La saisie prédictive de texte T9® est un mode d'édition intelligent utilisé pour les messages et comprenant un dictionnaire complet. Il vous permet de saisir rapidement du texte. Appuyez une seule fois sur la touche correspondant à chaque lettre qui compose un mot : votre saisie est analysée et le système T9® vous propose un mot qui s'affiche dans l'écran d'édition. Si plusieurs mots sont proposés en fonction des touches utilisées, le mot que vous avez saisi est mis en surbrillance : appuyez sur  $\longleftarrow$  ou sur  $\longleftarrow$  pour parcourir la liste et faire votre choix parmi les propositions du dictionnaire intégré du système T9® (voir l'exemple ci-dessous).

### *Utilisation*

 $\frac{|\mathbf{X}|}{|\mathbf{S}|}$  ou

 $\overline{\cdot}$ 

 $n_{\alpha}$ 

Les lettres et les symboles sur les touches de votre téléphone sont les suivants :

- 2.00 à 9000 Pour saisir des lettres.
- $\bullet$  ou >Pour parcourir la liste des mots proposés.
	- 1 Pour valider la saisie.

Appui court pour effacer une lettre, appui long pour tout effacer.

Pour passer des caractères minuscules standards aux MAJUSCULES.

Pour passer du mode de saisie de texte<br>T9® au mode standard, puis au mode numérique.

Pour passer au mode symboles et<br>ponctuation. Appuyez sur  $\bullet$  pour faire défiler les mots suivants.

### *Exemple : pour saisir le mot « tous » :*

1. Appuyez sur  $\boxed{4_{\infty}}$   $\boxed{5_{\infty}}$   $\boxed{5_{\infty}}$   $\boxed{3_{\infty}}$ . L'écran affiche le premier mot de la liste : Vous.

- 2. Appuyez sur  $\rightarrow$  pour faire défiler les mots suivants et choisissez Tous.
- 3. Appuyez sur **on** ou **E** pour confirmer la sélection du mot Tous.

#### Mode standard

Pour accéder au mode d'édition standard, appuyez sur  $\mathbf{F}_{\mathbf{s}}$ . Cette méthode exige que vous appuyiez à plusieurs reprises sur la même touche pour saisir le caractère voulu : la lettre « h » étant en deuxième position sur la touche  $\boxed{4_\infty}$  , vous devez appuyer deux fois sur cette touche pour taper « h ».

#### *Exemple : pour saisir le mot « tous » :*

Appuyez sur **B**<sub>RM</sub> (TUV), **6**  $6.00$  $[5.00]$  (MNO),  $8<sub>2</sub>$ Appuyez sur <sup>[ok]</sup> une fois le message terminé.  $\boxed{8_{\text{rw}}}$  (TUV),  $\boxed{7_{\text{rw}}}$  $\vert$  7.  $\frac{1}{2}$  $\boxed{7}$  (PORS).

Les lettres, chiffres et symboles sont situés sur chaque touche comme suit :

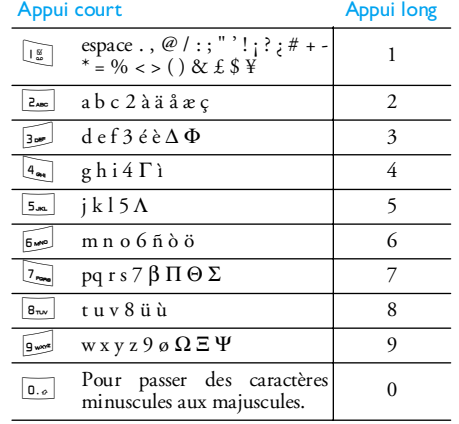

# **5 • Répertoire**

Le menu Répertoire vous permet de choisir l'un des deux répertoires disponibles : celui de votre carte SIM (dont le nombre d'entrées dépend de la capacité) ou celui de votre téléphone (jusqu'à 999 noms). Les nouveaux noms que vous entrez dans le menu Répertoire sont ajoutés uniquement au répertoire sélectionné.

*Vous pouvez enregistrer jusqu'à 999 noms et événements si les autres fonctions (mémos, sons, images, etc.) n'utilisent pas une trop grande partie de la mémoire du téléphone.*

# Réglages

#### *Sélection répert.*

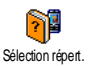

Ce menu vous permet de sélectionner soit le répertoire inscrit dans Rép. carte Sélection répert. SIM ou dans Rép. téléphone. Appuyez

 $\text{sur} \quad \text{e} \quad \text{our} \quad \text{e}$  pour sélectionner

un répertoire. Les Contacts ajoutés au répertoire choisi peuvent ensuite être copiés dans l'autre répertoire via les options Copier dans SIM ou Copier dans tél..

Votre téléphone ne gère qu'un répertoire à la fois et ignore les informations relatives à l'autre. Par exemple, si le nom « Martin » est présent dans les deux

répertoires et que vous le supprimez dans le téléphone, il reste inchangé sur la carte SIM.

# *Effacer répert.*

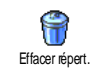

Pour effacer entièrement le répertoire. Cette option ne s'applique qu'au répertoire du téléphone, PAS à celui de la carte SIM.

### *Copier dans tél.*

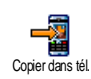

Si vous avez annulé ou abandonné lacopie automatique de votre répertoire SIM la première fois que vous avez allumé votre téléphone, vous pouvez le faire manuellement grâce à cette option.

Copier dans tél. *permet de copier le contenu de votre carte SIM dans votre téléphone. Si vous sélectionnez cette option deux fois, tous les noms sont dupliqués.*

# *Config. Groupes*

Permet de gérer les groupes, de les renommer et d'associer une mélodie etune image spécifiques à chaque groupe. Config. Groupes

*Vous pouvez lier des noms aux groupes à partir de la* Liste des noms*. Voir « FotoCall : voir et entendre qui appelle » page 15.*

#### Ajouter des contacts dans un répertoire

#### *Dans le répertoire SIM*

- 1. Appuyez sur  $\bullet$  en mode veille et sélectionnez <Nouveau>.
- 2. Entrez le nom et le numéro de votre choix, puis indiquez le type de numéro associé à ce nom (Téléphone, Fax ou Données) et appuyez sur , pour enregistrer ce nom dans votre répertoire.

*Un numéro peut contenir un maximum de 40 chiffres, selon votre carte SIM. La saisie d'un préfixe, d'un code pays et d'un indicatif vous permet d'appeler vos correspondants où que vous soyez.*

### *Dans le répertoire du téléphone*

- 1. Appuyez sur  $\bullet$  en mode veille et sélectionnez <Nouveau>. Saisissez le nom et le prénom (jusqu'à 20 caractères latins); vous devez renseigner au moins l'un de ces deux champs.
- 2. Sélectionnez ensuite le Type numéro. Les champs numériques peuvent contenir jusqu'à 40 chiffres et un signe « <sup>+</sup> » et les champs alphanumériques (e-mail et note) intègrent jusqu'à 50 caractères latins. Chaque contact peut intégrer jusqu'à 5 champs numériques (par ex., 2 numéros de

téléphone mobile, 3 numéros professionnels, une adresse e-mail et une note).

3. Si nécessaire, choisissez le groupe auquel vous souhaitez associer ce contact.

#### *Mes numéros*

L'option Mes numéros qui apparaît dans les deux répertoires doit contenir votre propre numéro de téléphone. Si ce n'est pas le cas, nous vous conseillons de saisir votre numéro de téléphone mobile ainsi que toute autre information pertinente.

*Bien que tous les champs de* Mes numéros *puissent être vides, cet élément ne peut pas être supprimé de votre répertoire.*

#### *Numéro d'urgence*

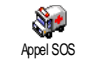

Le numéro d'urgence permet de composer le numéro des services d'urgence de votre pays. La plupart du temps, vous pouvez appeler ce numéro

même si vous n'avez pas encore saisi votre code PIN.

*En Europe, le numéro d'urgence standard est le 112, au Royaume-Uni, le 999.*

#### FotoCall : voir et entendre qui appelle

*Cette fonction n'est disponible que lorsque vous avez sélectionné le répertoire du mobile, pas quand vous êtes sur celui de la carte SIM.*

Cette fonction permet de personnaliser les groupes disponibles avec un nom spécifique (« Amis », « Bureau », etc.), une image (de l'<mark>Album d'images</mark>) et une mélodie donnée (à partir de la liste Sonneries). Vous pouvez ensuite lier un ou plusieurs noms à un groupe : lorsqu'une personne de ce groupe appelle, son nom apparaît avec l'image correspondante et la mélodie définie pour ce groupe sonne.

- 1. Sélectionnez Répertoire > Réglages > Config. Groupes. Renommez le groupe à identifier (« Amis », « Enfants », etc.) et sélectionnez la Mélodie et l'Image à associer à ce groupe.
- 2. Appuyez longuement sur  $\boxed{c}$  pour revenir au mode veille, puis appuyez sur  $\vec{\bullet}$  pour accéder au répertoire.
- 3. Sélectionnez le contact que vous souhaitez associer à ce groupe, puis choisissez Choisir groupe et sélectionnez le groupe de votre choix.

#### Éditer et gérer les contacts

Appuyez sur • en mode veille pour accéder aux contacts que vous avez enregistrés. Pour rechercher un nom donné :

- 9 Appuyez sur la touche correspondant à la lettre à laquelle vous souhaitez accéder dans la liste(par ex., appuyez deux fois sur 8 pour accéder à la lettre « <sup>U</sup> »). Le premier enregistrement commençant par cette lettre est sélectionné dans la liste.
- $\boxed{\text{#}^=}$  Ou appuyez sur  $\boxed{\text{#}^=}$ , entrez les premières lettres du nom que vous recherchez et appuyez sur pour accéder directement à ce nom.

#### *Dans la carte SIM*

Choisissez un contact dans le répertoire de votre carte SIM et appuyez sur <sup>ok</sup> pour accéder aux options suivantes :

- Appel main libre
- Appel
- Envoyer SMS
- Envoyer MMS
- Numérot. vocale

# *Dans le téléphone*

Choisissez un contact dans le répertoire de votre téléphone et appuyez sur , pour accéder aux options suivantes :

- Appel flash • Copier dans tél.
- Supprimer
- Changer
- Modifier nom
- •Appel
- •Appel main libre
- Envoyer SMS
- Envoyer MMS
- Afficher
- •Choisir groupe
- Envoyer par Infrarouge
- Supprimer

Sélectionnez Afficher pour accéder à la liste de tous les numéros ou champs enregistrés pour ce contact, puis <Nouveau> pour créer un nouveau champ pour ce contact. Sélectionnez-en un et appuyez sur <sup>[ox]</sup> pour accéder à la seconde série d'options suivantes :

Num. par défaut

Le premier numéro que vous entrez devient le numéro par défaut : il apparaît en première position dans la liste et est composé automatiquement lorsque vous appuyez sur la touche Décrocher. Cette option permet de configurer un autre numéro par défaut.

Copier dans SIM

Afficher

Permet de copier un contact du répertoire du téléphone dans celui de la carte SIM (ce répertoire est ensuite constamment mis à jour lorsque vous utilisez un autre téléphone ou que vous passez d'un répertoire à l'autre).

 Permet d'afficher les détails duchamp sélectionné.

Modifier type Permet de modifier ou de définir le type de champ du numéro sélectionné.

*Les champs alphanumériques (note et e-mail) peuvent seulement être modifiés ou supprimés.*

# **6 • Réglages**

Le menu Réglages permet de personnaliser votre téléphone et de modifier les réglages associés à chaque option disponible (sons, heure et date, sécurité, etc.). Le menu Profils permet de modifier plusieurs réglages à la fois (voir page 25).

Sons

#### *Silence*

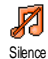

Permet de régler le mode Silence sur Activé ou Désactivé. Lorsque ce réglage est Activé, toutes les alertes sont désactivées et le vibreur est activé.

*Le mode* Silence *s'applique aussi aux bips touches.*

#### *Volume sonnerie*

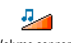

Par défaut, le volume de la sonnerie est réglé sur Moyen. Appuyez sur ▲ ou

Volume sonnerie

pour régler le volume de votre sonnerie sur les modes Silence àCrescendo.

#### *Sonnerie*

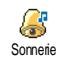

Permet de choisir une mélodie. La listecontient également des sons et des mélodies que vous avez enregistrés. Parcourez la liste et patientez pour entendre la mélodie sélectionnée.

*Vous n'entendrez pas la mélodie si le volume de la sonnerie est* désactivé *ou si le mode* Silence *est activé(voir ci-dessus).*

### *Alerte SMS/MMS*

Permet d'activer ou de désactiver le bip d'alerte vous indiquant que vous avez reçu un nouveau message. Lorsque cette option est activée, elle permet également de sélectionner l'alerte de votre choix dans la liste des sonneries.Alerte SMS/MMS

### *Equaliseur*

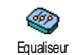

Cette option permet de choisir parmi différents réglages audio, également disponibles en cours de communication (dans ce cas, parcourez la liste et

patientez quelques secondes pour entendre la différence).

#### *Bips touches*

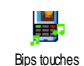

Permet d'activer ou de désactiver lesbips touches. Même lorsqu'ils sont désactivés, les DTMF restent actifs pendant les communications (voir page 61).

#### *Alertes sonores*

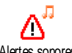

Permet d'activer ou de désactiver les bips dans les cas suivants :

Alertes sonores

- lorsqu'un événement programmé dans votre Organiseur est imminent,
- en cas d'Appel non répondu,
- lorsque l'<del>Alerte Batterie</del> indique qu'il est temps de charger le téléphone,
- pour gérer vos durées d'appel à l'aide d'un Bip durée (le correspondant n'entend pas ce bip).

*Ce menu vous permet uniquement d'*activer *ou de* désactiver *des alertes sonores, et non PAS les alertes elles-mêmes. Par exemple, le fait de* désactiver *l'alerte de l'*Organiseur *n'empêchera pas votre téléphone d'afficher l'écran d'*Alarme *(si vous en avez programmé une), mais le son correspondant ne sera pas lu.*

#### *Vibreur*

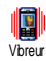

Permet d' activer ou de désactiver levibreur lors de la réception d'un appel, lorsqu'un événement entré dans l'organiseur est imminent, lorsque vous

recevez un message et lorsque l'alarme sonne.

*Le vibreur est toujours* désactivé *lorsque vous connectez le chargeur ou l'adaptateur pour allumecigare.*

#### Afficher

#### *Animation*

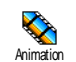

Permet d'activer ou de désactiverl'animation des menus du carrousel.Lorsque cette option est activée, elle parcoure également les textes, comme

par exemple un message sélectionné dans le menu Lire SMS.

*Le fait de désactiver cette fonction augmente l'autonomie de votre téléphone.*

# *Éclairage*

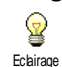

Permet de régler la Durée d'un éclairage en sélectionnant une des valeursdisponibles. L'éclairage est activé lors de la réception d'appels ou de messages, lorsque vous parcourez les menus, etc.

*Le fait de désactiver cette fonction augmente l'autonomie de la batterie.*

#### *Fond d'écran*

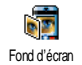

Permet d'activer ou de désactiver le fondd'écran de l'écran principal. Lorsque cette option est activée. l'image que vous avez sélectionnée apparaît en mode

Normal en mode veille et en mode Eclairci dansd'autres contextes.

*Seules les images de type JPEG peuvent être utilisées comme fond d'écran. Le fond d'écran sélectionné ne <sup>s</sup>'affiche pas en mode veille si l'option* Horloge monde *est* activée *(voir page 50).*

#### *Contraste*

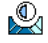

Permet de choisir parmi plusieurs niveaux de contraste.

**Contraste** 

#### **Raccourcis**

#### *Touches flash*

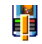

Permet d'associer une fonction à unetouche de votre téléphone. Un appui prolongé sur cette touche active directement la fonction ou compose le Commandes voixnuméro associé (Appel flash). Touches flash

*Vous pouvez programmer uniquement les touches* 2*<sup>à</sup>* 9*. Les touches suivantes sont*

*préprogrammées :*  1 *(appel du répondeur) et*  \* *(appel international). Selon votre abonnement, il est possible de prédéfinir et de verrouiller d'autres touches flash.*

Sélectionnez une touche de 2.00 à 9.000 et appuyez sur <sup>on</sup> . Parcourez la liste pour sélectionner la fonction que vous souhaitez associer à cette touche et appuyez sur <sup>[ox]</sup>. La plupart des choix ouvrent le menu (par ex., Envoyer SMS ou E-mail), ou lancent la fonction (par ex., Calculatrice ou Enregistrer son).

*Vous pouvez reprogrammer une touche déjà programmée : appuyez deux fois sur*  , *et sélectionnez* Changer*. Cette opération affiche la liste des fonctions disponibles.*

Pour utiliser une touche flash, maintenez appuyée la touche programmée pour lancer la fonction correspondante ou pour composer un numéro particulier lorsque votre téléphone est en mode veille.

#### *Commandes voix*

Permet d'associer une fonction à uneétiquette vocale pour y accéder Commandes voix directement.

*Vous pouvez associer une commande voix à la plupart des fonctions prises en charge par les* touches flash*.*

- 1. Sélectionnez <Nouveau>, parcourez la liste pour sélectionner la fonction de votre choix, puis appuyez sur .
- 2. Lorsque Presser OK puis parler apparaît, suivez les instructions à l'écran. Lorsque vous êtes invité à enregistrer votre voix, assurez-vous d'être dans un environnement calme, choisissez un mot simple et court et prononcez-le clairement.
- 3. Le menu suivant vous permet d'accéder aux fonctions Supprimer, Ecouter, Changer fonction et Changer voix. Appuyez sur compour créer une autre étiquette vocale.

Pour utiliser la commande voix, maintenez appuyée la touche , en mode veille, puis prononcez l'étiquette vocale enregistrée.

#### *Numérot. vocale*

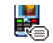

Permet de configurer une étiquette vocale qui vous permettra d'appeler le

nom correspondant lorsque vous le prononcerez. Numérot. vocale

Procédez comme indiqué dans la section précédente, sélectionnez le contact de votre choix dans la liste, puis appuyez sur ,.

*Si le répertoire du téléphone est sélectionné, choisissez un numéro dans la liste qui apparaît.*

Comme pour Commandes voix, lorsque Numéro vocal ? apparaît, appuyez sur <sup>ok</sup> et suivez les instructions qui apparaissent à l'écran. Pour utiliser la numérotation vocale, maintenez appuyée la touche  $\boxed{\bullet}$  en mode veille, puis prononcez l'étiquette vocale correspondant au numéro que vous souhaitez composer.

*Vous pouvez en enregistrer un maximum de 15, répartis entre les numérotations vocales et les commandes voix. Les étiquettes vocales enregistrées sont disponibles dans leur menu respectif et peuvent être supprimées, lues ou changées.*

#### Sécurité

#### *Noms publics*

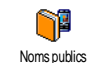

Permet d'accéder à la liste de votrerépertoire restreint, appelée Noms publics et de restreindre les appels à cette liste via l'option Restriction.

*Cette fonction dépend de votre abonnement et requiert un code PIN 2 (voir page 21).*

#### **Restriction**

 Vous permet de restreindre les appels vers la liste des Noms publics. Dans ce cas, vous pouvez accéder à la liste des Noms publics, mais plus à celle du Répertoire du menu principal.

*Cette fonction dépend de votre abonnement et requiert un code PIN 2 (voir page 21). Cette option peut également s'appliquer aux connexions WAP et aux envoisd'e-mails via le réseau GPRS.*

Noms publics Permet de consulter, d'éditer et de modifier votre liste de Nomspublics via un code PIN 2.

#### *Interdiction*

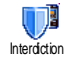

Permet de limiter l'utilisation de votretéléphone à certaines catégories d'appels. Un mot de passe d'interdiction d'appel spécifique

(fourni par votre opérateur) est requis pour cette fonction. L'interdiction peut s'appliquer aux Appels entrants (Tous appels ou En itinérance) et aux Appels sortants (Tous appels, appels Internationaux et Sauf réseau local).

*Dans tous les cas, l'option* Annuler *de ces menus <sup>s</sup>'applique à tous les appels à la fois. Le menu Statut permet de savoir si un type d'appel est interdit ou non.*

#### *Changer codes*

Permet de changer vos codes PIN et PIN 2, ainsi que le code d'interdiction d'appel. Selon votre carte SIM, certaines fonctions ou options peuvent Changer codes

requérir un code secret PIN 2, lequel vous est fourni par votre opérateur.

*Si vous saisissez un code PIN 2 incorrect 3 fois de suite, votre carte SIM se bloque. Pour la débloquer, vous devez demander le code PUK 2 de déblocage à votre opérateur. Si vous saisissez un code PUK incorrect dix fois de suite, votre carte SIM est totalement bloquée et inutilisable. Dans ce cas, contactez votre opérateur ou votre revendeur.*

#### *Protection PIN*

ဝှ Protection PIN

Permet d'activer ou de désactiver laprotection PIN. Si cette option est activée, vous êtes invité à entrer votre code PIN lorsque vous allumez votre téléphone.

*Vous ne pouvez pas changer votre code PIN si cette option est* désactivée*.*

#### Réseau

*Contactez votre opérateur pour avoir des informations complètes sur la disponibilité du GPRS sur son réseau et pour bénéficier d'un abonnement approprié. Il se peut également que vous ayez besoin de configurer votre téléphone avec les réglages GPRS fournis par votre opérateur, en utilisant les menus décrits dans cette section. Puis, sélectionnez le réseau (GSM ou GPRS) dans les menus de chaque application que vous souhaitez utiliser (par ex., WAP, MMS, e-mail, etc.).*

#### *Connexion GPRS*

Ce menu permet de définir le mode de connexion de votre téléphone mobile au **GPRS** Connexion GPRS  $\,$  service  $\,$  GPRS.

#### En permanence

Votre téléphone sera toujours connecté au service GPRS. Cetteoption permet de se connecter plus rapidement au service GPRS. Cependant, elle augmente la consommation d'énergie.

#### Sur appels data

Votre téléphone se connectera automatiquement au service GPRS uniquement en cas de besoin. Cette option réduit la consommation d'énergie, cependant elle allonge le temps de connexion.

#### *Re-connexion*

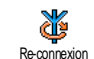

Affiche la liste des réseaux disponibles dans la zone où vous vous trouvez, lorsque le mode Manuel est actif. Sélectionnez le réseau à enregistrer et appuyez sur <sup>[ox]</sup> pour confirmer.

# *Réseaux préférés*

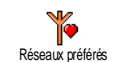

Permet de définir une liste de réseauxpar ordre de préférence. Ensuite, votre téléphone essaiera de se connecter à un réseau selon vos préférences.

#### *Paramétrages*

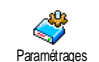

Ce menu permet de créer plusieurs profils de données : lorsque vous utilisez le WAP ou lorsque vous envoyez un MMS, le profil sélectionné est utilisé

pour la connexion au réseau GSM ou GPRS.

*Les options décrites ci-dessous dépendent de votre opérateur et/ou de votre abonnement. Lors de la connexion, les messages d'erreurs sont principalement dus à des paramètres incorrects : contactez votre opérateur avant la première utilisation, de manière à régler les paramètres appropriés, que vous pourrez parfois recevoir par SMS. Certains profils préconfigurés peuvent être verrouillés, ce qui ne vous permet pas de les reprogrammer et de les renommer.*

Sélectionnez un élément dans la liste et appuyez sur  $\boxed{\bullet\text{s}}$  pour accéder aux options suivantes :

- Modifier nom Permet de renommer le profil sélectionné.
- Afficher Permet de visualiser tous les paramètres du profil sélectionné.
- Réglages GSM Permet de modifier les réglages  $GSM$ .
	- Login,
	- Mot de passe,
	- No. téléphone nécessaire pour établir la connexion et fournipar votre opérateur (RNIS ou Analogique),
- Temps d'inactivité, un délai de plus de 30 secondes après lequel le téléphone se déconnecte automatiquement (si une connexion est en cours)
- Réglages GPRS Permet de modifier les réglages GPRS (champs identiques aux réglages GSM). Le menu APN permet d'entrer l'adresse du réseau de données externe auquel vous souhaitez vous connecter, une chaîne de caractères qui sera utilisée pour établir la connexion.

#### Date et heure

# *Affichage horloge*

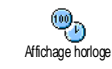

Permet de choisir entre un affichage Analogique, Numérique, Miniature ou l'option Sans horloge en mode veille.

# *Régler date*

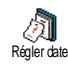

Permet de régler la date en appuyant sur les touches numériques appropriées. Vous pouvez également régler la date en appuyant sur  $\triangle$  ou sur  $\triangledown$ .

#### *Horaire local*

*Le fuseau horaire et l'heure d'été doivent être réglés en premier (vérifiez de nouveau la date et l'heure si vous les aviez déjà réglées).*

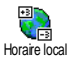

Permet de définir le fuseau horaire danslequel vous vous situez, selon l'heure GMT (Greenwich Meridian Time).

# *Heure d'été*

*Ce réglage ne concerne que les pays dans lesquels sont définies une heure d'été et une heure d'hiver.*

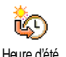

Permet d'activer l'heure d'été en été etde la désactiver en hiver. En effet, si vous activez l'heure d'été en la réglant à 12:00, celle-ci bascule automatique-

ment sur 13:00 lorsque vous activez l'heure d'hiver.

### *Régler heure*

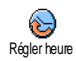

Permet de régler l'heure en appuyant sur les touches numériques appropriées. Vous pouvez également régler l'heure minute par minute en appuyant sur

 $\triangle$  ou sur  $\triangledown$ .

#### Allum./éteind. auto.

Ce menu permet de régler l'heure à QO. laquelle votre téléphone s'allumera ou Allum//éteind. auto. s'éteindra automatiquement.

#### *Allumage auto.*

- 1. Appuyez sur  $\triangle$  ou sur  $\triangledown$  pour activer ou désactiver cette option.
- 2. Entrez l'heure à laquelle le téléphone mobile <sup>s</sup>'allumera automatiquement et appuyez sur  $\boxed{\mathsf{on}}$
- 3. Puis choisissez la fréquence : Une fois, Tous les jours, Sauf week-end. Appuyez sur <sup>ok</sup> pour confirmer.

*Si la protection PIN est* activée*, vous serez invité à entrer votre code PIN (voir page 2) au moment de l'allumage automatique. L'allumage automatique ne fonctionne pas si votre téléphone est déjà allumé.*

#### *Extinction auto.*

Répétez les étapes ci-dessus pour régler l'extinction automatique de votre téléphone.

*L'extinction automatique fonctionne uniquement lorsque le téléphone est en mode veille.*

#### Langue

Ce menu permet de choisir la langue des textes qui  $s'$ appliquent aux menus. Appuyez sur  $\triangle$  ou sur

- pour sélectionner la langue de votre choix, puis  $\text{sur }$   $\boxed{\text{on}}$  pour confirmer.

#### **Profils**

Ce menu vous donne accès à un ensemble de réglages préférentiels, qui vous permettent d'adapter rapidement votre téléphone à votre environnement en modifiant plusieurs réglages à la fois. Ainsi, sélectionner Réunion règle le volume de sonnerie sur « Silence », active le vibreur et désactive les bips touches en même temps (toutes les autres fonctions conservent les réglages que vous leur avez attribués). Une fois votre réunion terminée, sélectionnez Personnel pour réactiver vos réglages habituels. Les détails des réglages de chaque profil s'affichent lorsque vous en sélectionnez un.

*Lorsque vous associez une touche flash à un profil (par ex., un appui long sur la touche*  3 *active* Silence*, voir « Raccourcis » page 19), appuyez également longuement sur cette touche pour le désactiver et revenir aux réglages* Personnel*.*

Les réglages listés dans la colonne Personnel du tableau suivant sont les réglages par défaut configurés en usine. Etant donné que vous pouvez les modifier, les réglages personnels de votre téléphone peuvent être différents de ceux indiqués dans le tableau.<br>Chaque case

du tableau fait référence aux réglages enregistrés dans le menu Personnel (que vous ayez changé ce réglage ou non).

Lorsque vous connectez un accessoire, les réglages Kit <sup>p</sup>iéton et voiture deviennent également disponibles. Lorsque vous le déconnectez, le téléphone active de nouveau le profil Personnel.

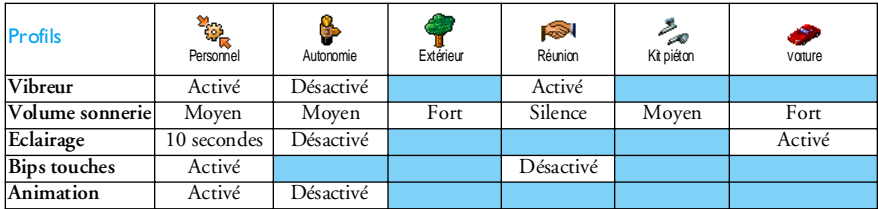

# **7 • Messages**

# **SMS**

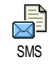

Ce menu permet d'envoyer des messages courts (SMS), accompagnés de sons, d'animations ou d'images, et de gérer ceux que vous recevez.

*L'envoi de SMS n'est pas disponible en mode veille lorsque la fonction* SMS rapide *est* activée *(voir page 36). Dans ce cas, vous avez uniquement accès à l'option* Répondre*.*

#### *Envoyer SMS*

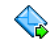

Ce menu permet d'envoyer un SMS à un contact de votre choix.

Envoyer SMS

1. Choisissez un contact dans le répertoire ou sélectionnez <Nouveau> et saisissez un numéro.

*Lorsque le répertoire choisi est celui du téléphone, appuyez sur*  , *pour envoyer le SMS au numéro par défaut, ou sélectionnez un autre numéro de votre choix (voir « Éditer et gérer les contacts » page 15).*

2. Vous pouvez choisir parmi trois types de message différents :

<Nouveau> Permet d'envoyer un nouveau message.

**Dernier** message

son

Permet d'éditer, de modifier et de renvoyer le dernier message envoyé.

**Standard**  Permet de sélectionner unmessage préconfiguré, tel que STP appelle-moi au comprenant votre numéro, s'il est le premier de la liste Mes numéros (voir page 14).

- 3. Appuyez sur <sup>on</sup> pour accéder à la série d'options suivante :
	- Sauvegarder Permet de sauvegarder le message en cours ainsi que l'icône et la mélodie qui lui sont associées dans le menu Archive.
	- Envoyer Permet d'envoyer le message actuel.
	- Ajouter un Permet de joindre une mélodie.
	- **Ajouter** image Permet de joindre une image bitmap ou une animation.

Vous pouvez envoyer jusqu'à 2 pièces jointes de deux types différents avec votre SMS. Les animations et les icônes sont exclusives : si vous sélectionnez d'abordune animation, puis une icône, seule l'icône sera prise en compte et vice-versa.

*Certains éléments prédéfinis sont fournis en standard avec votre téléphone mobile. Les images et les sons personnels sauvegardés dans les menus appropriés ne peuvent pas être envoyés lorsqu'ils sont protégés par copyright.*

#### *Envoyer SMS à plusieurs destinataires*

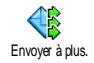

Ce menu vous permet d'envoyer un SMS à un ou plusieurs contacts de votre choix.

- **Ajouter** destinat.Pour sélectionner un ou plusieurs destinataires dans la liste des noms.Après avoir ajouté des contacts, sélectionner l'un d'entre eux et appuyez sur <u>® pour Changer le numéro ou le</u> Supprimer de la liste.
- Valider listeVous permet de créer votre message. Répétez les étapes 2 et 3 de la section « Envoyer SMS ».

#### *Lire SMS*

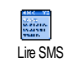

Editer SMS

Ce menu permet de lire tous les types de SMS, qu'ils soient envoyés, reçus, lus et/ ou sauvegardés. L'option Tout supprimer du premier niveau permet de

supprimer tous les messages d'un coup. Lorsqu'un message est affiché, appuyez sur <sup>[ox]</sup> pour accéder à l'une des options suivantes :

- Supprimer Permet de supprimer le message sélectionné.
- Archiver Permet de sauvegarder des messages dans la mémoire du téléphone. Vous pouvez ensuite les consulter dans Messages > Archive SMS.

*Placer un message dans la liste des archives a pour effet de le supprimer de la liste des messages lus.*

Permet d'éditer, de modifier et de renvoyer le SMS à quelqu'un (vous pouvez ajouter une image ou du son).

*Si une image ou un son est joint au message que vous éditez, vous devez d'abord détacher la pièce jointe et la sauvegarder dans l'*Album d'images *ou dans l'*Album musique*. Joignez-la ensuite de nouveau à votre message (voir page 27).*

Répondre Permet de répondre à l'expéditeur.

- Sauver image Permet de sauvegarder les images et/ou animations envoyées avec le message.
- Faire suivrePermet de faire suivre le message sélectionné (choisissez le destinataire dans le répertoire ou entrez directement un numéro de téléphone).
- **Sauver** numéroPermet de sauvegarder le numéro de l'expéditeur si celui-ci est joint au message.
- **Appel** main Permet d'appeler l'expéditeur du message en main libre.
- Rappel Permet de rappeler le correspondant (selon opérateur).

No. récupéré Permet de récupérer un numéro inclus dans le corps du message, si ce numéro est entre guillemets (plusieurs numéros peuvent être inclus et extraits).

#### Sauver mélodie

Permet de sauvegarder la mélodie envoyée avec le SMS.

# *Réglages SMS*

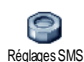

Ce menu permet de personnaliser vos SMS grâce aux options suivantes :

#### Centre SMS

- Permet de sélectionner votre centreSMS par défaut. **S'il n'est pas disponible sur votre carte SIM, vous devez saisir votre numéro de centreSMS.**
- 
- Signature Votre numéro de téléphone est votre signature par défaut. Il est ajouté à la fin de votre message (dont la longueur est par conséquent réduite). Vous pouvez Editer la signature, la Changer et la Sauvegarder.

libre

Durée validité Permet de choisir la durée de validité devos messages auprès du centre SMS qui les sauvegardera. Cette fonction s'avère utile lorsque votre correspondant n'est pas connecté au réseau et ne peut donc pas recevoir vos messages de façon immédiate.

*Cette fonction dépend de votre abonnement.*

Chemin retourPermet d'activer ou de désactiver cetteoption, qui autorise la transmission du numéro de votre centre SMS en mêmetemps que le message. Votre correspondant peut ainsi vous envoyer une réponse via votre centre au lieu du sien, ce qui réduit le temps de transmission.

> *Cette fonction dépend de votre abonnement.*

Accusé réception Permet d'activer ou de désactiver cetteoption qui vous informe automatiquement via un SMS si votre message a été reçu ou non.

*Cette fonction dépend de votre abonnement.*

Sauvegar de SMS

Permet d'activer ou de désactiver cetteoption qui sauvegarde automatiquement les messages envoyés dans le menu Archive.

#### *Archive*

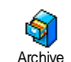

Ce menu permet de consulter tous les messages lus et sauvegardés, et de Supprimer tous les messages archivés. Pour sauvegarder un message, activez l'option Sauvegarde SMS (voir ci-dessus)

ou sélectionnez un message reçu, appuyez deux fois sur <sup>on</sup> et sélectionnez Archiver.

#### E-mail

*Si cette option n'est pas incluse dans votre abonnement, vous devez vous abonner à un compte de messagerie et demander les informations de réglage à votre fournisseur. Dans ce cas, tous les paramètres vous sont communiqués par votre fournisseur d'accès et/ou votre opérateur comme indiqué ci-dessous, et doivent être saisis tels quels. Dans certains cas, votre opérateur est également votre fournisseur de services e-mail.*

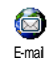

Ce menu permet d'envoyer et de recevoir des e-mails, avec ou sans pièce jointe. Si votre téléphone a été préconfiguré, les paramètres sont déjà définis et vous n'avez pas besoin de les

changer (sauf pour Login, Mot de passe et Adresse e-mail, que vous choisissez lorsque vous créez un compte de messagerie).

*Pour saisir des signes spécifiques tels que @ ou %, voir page 11.*

#### *Réglages*

Appuyez sur <sup>DK</sup>, sélectionnez Messages > E-mail > Compte 1 puis appuyez sur |ow| Ensuite, sélectionnez Réglages et appuyez sur  $|$ <sup>ok</sup> pour accéder aux options suivantes :

Nom du Permet de renommer le Compte 1 et le compte Compte 2.

> *Un compte de messagerie peut être prédéfini et verrouillé, ce qui empêche de le renommer.*

Serveur e-mailPermet de configurer les réglages nécessaires pour vous connecter au serveur e-mail de votre fournisseurd'accès à Internet (FAI).

Dans certains cas, vous choisissez vousmême vos Login, Mot de passe et Adresse e-mail quand vous souscrivez à votre compte. Saisissez-les tels quels. L'adresse POP3 permet de **recevoir** des e-mails, tandis que l'adresse SMTP permet d'**envoyer** des e-mails.

*ATTENTION ! Pour une connexion de messagerie via le réseau GPRS, si votre opérateur est DIFFERENT de votre fournisseur de messagerie, contactez-le pour obtenir l'adresse correcte du serveur SMTP.*

Avancé Ce menu comprend des fonctions avancées qu'il n'est pas nécessaire de modifier.

> *Si les champs de ces menus sont vides, ou en cas de problème pour établir la connexion, contactez votre fournisseur d'accès Internet.*

Le menu Identificat. SMTP doit êtredésactivé dans la plupart des pays européens : vos e-mails ne seront PAS envoyés s'il est Activé. Pour des informations complètes, contactez votre fournisseur d'accès.

Accès réseau Permet de sélectionner le type de réseau utilisé pour la connexion et de configurer les réglages correspondants. Réseau

- GSM ou GPRS : votre téléphone mobile utilisera uniquement le réseau GSM ou GPRS pour les connexions e-mail.
- GPRS d'abord : votre téléphone mobile tentera d'abord de seconnecter au réseau GPRS, puis au réseau GSM si le réseau GPRS n'estpas disponible.

*Pour sélectionner cette option, vous devez avoir configuré les réglages GSM et GPRS.*

#### Réglages GSM

Permet de modifier les réglages GSM :

- Login et Mot de passe,
- No. téléphone (RNIS ou Analogique) nécessaire pour établir la connexion et fourni par votre opérateur,
- Auto déconnexion, un délai de plus de 30 secondes après lequel le téléphone se déconnecte automatiquement (si une connexion est en cours),

*L'absence d'échange avec le réseau définit la durée d'inactivité entraînant une déconnexion automatique.*

#### Réglages GPRS

Permet de modifier les réglages GPRS (champs identiques aux réglages GSM). Le menu APN permet de saisir l'adresse du réseau externe auquel vous vous connecterez.

*Lors de la connexion, les messages d'erreur sont principalement dus à des paramètres incorrects : contactez votre opérateur si nécessaire avant la première utilisation, de manière à configurer les réglages corrects.*

#### *Envoyer e-mail*

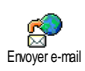

Ce menu permet d'envoyer des e-mails à un ou plusieurs destinataires en même temps, éventuellement en y joignant

une image JPEG. Vos messages reçus peuvent être renvoyés à une autre personne et l'image jointe ouverte avec l'application appropriée.

*Si vous quittez le menu* Envoyer e-mail *avant d'avoir envoyé votre e-mail ou si vous annulez l'envoi en cours, le contenu de cet e-mail est supprimé sans être sauvegardé.*

#### Ajouter destinat.

Si vous avez entré les adresses e-mail decontacts enregistrés dans le répertoire de votre téléphone (voir « Ajouter des contacts dans un répertoire » page 14), ce menu vous permet de sélectionner le nom correspondant dans la liste du Répertoire.

Après avoir ajouté des destinataires, sélectionnez-en un et appuyez sur s pour Changer l'adresse e-mail, la Supprimer de la liste ou ajouter d'autres contacts.

*Si vous sélectionnez le répertoire de la carte SIM, une fenêtre d'édition vous permettra d'entrer une adresse e-mail.*

Valider liste

Permet de concevoir votre message : entrez le Sujet et le Texte, puis appuyez sur <sup>ON</sup> pour accéder aux options suivantes :

- Ajouter un son ou Ajouter image pour joindre un son ou une image à votre e-mail,
- Envoyer pour l'envoyer au(x) destinataire(s) sélectionné(s),
- Modifier pour recommencer entièrement votre e-mail.

*Vous ne pouvez joindre qu'un seul fichier JPEG à la fois. Pour saisir du texte, voir « Saisir du texte et des chiffres » page 11. Si vous acceptez un appel entrant pendant que vous rédigez un e-mail, le menu se ferme et le téléphone repasse en mode veille lorsque vous raccrochez.*

#### *Recevoir e-mails*

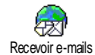

Ce menu vous permet de vous connecter à votre messagerie et de télécharger les en-têtes d'e-mails à partir du serveur, puis de récupérer les e-mails correspondants.

*Les deux comptes intègrent les mêmes réglages et options. Les paramétrer différemment vous permet simplement d'avoir deux adresses e-mail à partir de votre téléphone.*

- 1. Sélectionnez Recevoir e-mails : votre téléphone se connecte automatiquement au serveur de messagerie et télécharge la liste des en-têtes d'e-mails le cas échéant (cinq à la fois).
- 2. Si Suivant (ou Précédent) apparaît à la fin (ou au début) de la liste, d'autres e-mails sont en attente : sélectionnez l'une des options disponibles et appuyez sur <sup>or</sup> pour les télécharger.

*Un e-mail sans pièce jointe peut s'afficher automatiquement dans la fenêtre des détails.*

3. Sélectionnez un en-tête et appuyez sur  $|$  ok pour afficher les Détails. Les icônes suivantes peuvent également apparaître en face des entêtes :

[Pas

d'icône] L'e-mail peut être téléchargé.

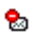

- La taille de l'e-mail est trop importante, celui-ci ne peut pas être téléchargé.
- $\bullet$
- L'e-mail a été sélectionné pour suppression.
- 4. Appuyez sur <sup>ok</sup> et sélectionnez Charger pour télécharger l'e-mail. Répétez cette opération pour télécharger chaque e-mail correspondant à un en-tête sélectionné.

*Si la taille d'un e-mail est trop importante (plus de 50 Ko), l'e-mail est rejeté et le téléchargement est annulé.*

5. Si l'e-mail reçu contient des fichiers joints (une image, du texte ou un autre e-mail), il se distingue par des icônes spécifiques :

- Contient les détails de l'en-tête deŒ. l'e-mail (date et heure, adresse e-mail de l'expéditeur, etc.). Appuyez sur  $|$  OK pour les afficher.
- Le texte de l'e-mail lui-même peut être 偸 affiché comme une pièce jointe. Appuyez sur **DK** pour le lire (pas d'option avancée dans cas).
- Un fichier texte (texte seul, format 凮 « .txt ») est joint à l'e-mail. Appuyez sur , pour le lire (pas d'option avancée dans cas).
- L'application nécessaire pour gérer cette फ़ <sup>p</sup>ièce jointe n'est pas disponible sur votre téléphone ou l'e-mail est trop lourd pour être téléchargé.
- Un autre e-mail est joint à celui que vous ñ avez reçu (jusqu'à cinq e-mails peuvent être joints les uns aux autres, pas d'option avancée dans cas).
- Une image est jointe à cet e-mail.  $\mathbf{r}$ Sélectionnez-la dans la liste et appuyez deux fois sur <sup>on</sup> pour la sauvegarder dans votre téléphone (vous pouvez la renommer si vous le souhaitez).

*Vous devez avoir sauvegardé une image avant de pouvoir l'afficher à partir du menu* Album d'images*. Pour plus de détails, voir « Album d'images » page 44. S'il n'y a pas assez de mémoire disponible pour sauvegarder l'image, vous devez supprimer d'autres éléments (noms, évènements ou images) pour libérer de la mémoire et ainsi la sauvegarder.*

Il se peut que votre téléphone n'accepte pas une image si sa taille est trop importante ou si elle n'a pas le bon format. Lorsque vous recevez une image par e-mail, veuillez procéder comme suit pour un résultat optimal :

- • L'image reçue doit avoir été enregistrée au format JPEG, BMP ou GIF.
- •La taille de l'image ne doit pas dépasser 50 Ko.
- •La taille optimale est de  $128 \times 160$  pixels. Elle permet d'afficher l'image correctement (utilisez un logiciel d'édition d'image standard pour créer la taille d'image souhaitée).
- • Utilisez un maximum de 10 caractères pour nommer un fichier. Vous pouvez ensuite ajouter une extension telle que « .jpg ».
- 6. Sélectionnez un en-tête, puis appuyez sur <sup>os</sup> pour accéder aux options suivantes :

#### Sauver adresse

Permet d'ajouter l'adresse e-mail de l'expéditeur dans votre répertoire, même si vous n'avez pas encore téléchargé son e-mail.

Sélectionnez <Nouveau> pour créer un nouveau contact, ou un nom dans la liste pour ajouter ou changer l'adresse e-mail.

*Dans ce cas, vous devez avoir sélectionné le répertoire du téléphone ; cet élément du menu <sup>n</sup>'apparaîtra PAS si vous avez sélectionné le répertoire SIM.*

Supprimer Pour sélectionner l'e-mail supprimer (choisissez de nouveau cette option pour la désélectionner). Lorsque vous quittez le menu E-mail, vous devez confirmer la suppression des éléments sélectionnés du serveurd'e-mails.

Répondre Permet de répondre à l'expéditeur, dont l'adresse est automatiquement ajoutée à la liste. Procédez comme indiqué dans « Envoyer e-mail » page 32.

Faire suivrePermet de faire suivre l'e-mailtéléchargé à quelqu'un d'autre. Procédez comme indiqué dans « Envoyer e-mail » page 32.

#### Messages diffusés

*La fonction Messages diffusés dépend du réseau.*

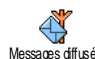

Ce menu permet de gérer la réception des messages régulièrement transmis à Messages difusés <sub>tous</sub> les abonnés du réseau. Il vous donne accès aux options suivantes :

- Réception Permet d'activer ou de désactiver la réception des messages diffusés.
- Rubriques Permet de définir le type de messages que vous souhaitez recevoir.
	- Sélectionnez <Nouveau>, saisissez le code fourni par l'opérateur et, si vous le souhaitez, associez-lui un nom, ou
	- sélectionnez un type existant dans la liste, que vous pouvez modifier ou supprimer.

*Vous pouvez enregistrer jusqu'à 15 types de messages diffusés. Pour obtenir les codes correspondant à chaque type, contactez votre opérateur.*

Code info zone Permet de sélectionner le type de messages que vous souhaitez afficher de manière permanente sur l'écran de veille (dans ce cas, entrez le type dans les menus Code info zone et Rubriques).

### SMS rapide

Ce menu permet d'activer ou de ⊛ désactiver la fonction SMS rapide. SMS rapide Lorsqu'elle est activée, tous les messages

courts (SMS) que vous recevez sont automatiquement affichés en mode veille.

Faites défiler l'écran pour les lire et répondez rapidement en appuyant deux fois sur <sup>ox</sup> : une première fois pour entrer dans l'écran d'édition et une deuxième fois pour envoyer votre message. Le téléphone repasse ensuite automatiquement en mode veille.

*Si vous recevez un second message alors que vous en lisez déjà un, répondez au premier ou appuyez sur* c *pour quitter. Le téléphone mobile affiche ensuite le second message.*

#### **MMS**

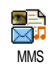

Ce menu vous permet d'envoyer et de recevoir des messages multimédia (MMS), comprenant des textes, des

images et des sons. Ils peuvent se composer d'une ou de plusieurs diapositives. Que vous l'envoyiez vers une adresse e-mail ou vers un autre téléphone mobile, le MMS est lu comme un diaporama.

En mode veille, vous pouvez directement accéder au menu MMS en appuyant longuement sur la touche  $\frac{m}{\vert \mathbf{0} \vert}$  .

*Si « mémoire pleine » apparaît, vous devez supprimer des messages (par ex., standard, brouillon, message reçu, etc.).*

#### *Nouveau MMS*

Ajouter destinat. Permet de sélectionner un nom dans laliste du Répertoire ou d'insérer un <Nouveau> numéro ou une adressee-mail. Choisissez ensuite l'un desnuméros ou adresses correspondant à ce nom, s'il y en a plusieurs. Sélectionnez un contact et appuyez sur DOM pour l'Editer ou le Supprimer de la liste ou ajouter d'autres contacts.

*Pour accéder à une adresse e-mail, vous devez avoir sélectionné le répertoire du téléphone (voir « Sélection répert. » page 13).*

Permet de concevoir votre message :

Valider liste

- 1. ajoutez une *Image*, du Texte et/ou des Sons (appuyez sur ▲ ou sur pour passer à l'icône suivante ou précédente si elle n'est pas automatiquement sélectionnée, appuyez sur <sup>on</sup> pour accéder au menu correspondant) et créez d'autres diapositives en appuyant  $\sin \theta$ ,
- 2. sélectionnez Envoyer pour envoyer le MMS au(x) destinataire(s) sélectionné(s),
- 3. accédez aux Options MMS.

Même si, lors de la création du MMS, l'**aperçu** de l'image mesure (L)105 <sup>x</sup> (H)55 pixels, il est possible une image (L)640 <sup>x</sup> (H)480 pixels.

*Vous ne pouvez pas envoyer une image protégée par copyright.*

Vous pouvez choisir les sons de l'Album musique ou un son enregistré en même tant que vous créez le MMS : dans ce cas, sélectionnez <Enregistrements>, puis <Nouveau> et suivez la procédure qui apparaît à l'écran.

*Vous ne pouvez pas joindre un mémo vocal existant.*

#### *Options MMS*

Les options suivantes sont disponibles :

Ajouter page Permet de créer une nouvelle diapositive et de l'ajouter à votre diaporama. Appuyez sur <sup>&</sup>lt; ou sur <sup>&</sup>gt; pour faire défiler les diapositives une fois que vous en aurez créé plusieurs.

> *Vous pouvez également appuyer sur* <sup>&</sup>gt; *lorsque la dernière page du message que vous êtes en train de créer est sélectionnée.*

Page suivante / Page précédente Permet de passer à la diapositive suivante/précédente.

#### Editer le sujet Pour éditer, modifier ou saisir le sujet de votre message.

Effacer page Pour supprimer la page sélectionnée (si le message en contient plusieurs).

> Pour sauvegarder votre message dans les brouillons, afin de pouvoir l'éditer, le compléter et l'envoyer ultérieurement (voir page 39).

Sauv. en brouillon

Sauver en modèle

Pour sauvegarder votre message comme modèle, afin qu'il serve de base à d'autres MMS (par ex., le type de message « Bon anniversaire », voir page 39).

Aperçu Permet de voir un aperçu du diaporama que vous avez créé.

Durée Permet de changer la durée d'affichage de la diapositive définie dans Réglages > Régl. Applications (voir page 40) et de définir un délai entre chaque diapositive.

# *Envoyer MMS*

Une fois votre message terminé, sélectionnez simplement Envoyer MMS et appuyez sur ,. Si vous avez enregistré votre MMS dans les brouillons, cette option est également disponible dans le menu Brouillons. Si vous avez déjà envoyé le MMS,